# **9L0-066Q&As**

OS X Yosemite Troubleshooting

### **Pass Apple 9L0-066 Exam with 100% Guarantee**

Free Download Real Questions & Answers **PDF** and **VCE** file from:

**https://www.leads4pass.com/9l0-066.html**

100% Passing Guarantee 100% Money Back Assurance

Following Questions and Answers are all new published by Apple Official Exam Center

**C** Instant Download After Purchase

**83 100% Money Back Guarantee** 

365 Days Free Update

**Leads4Pass** 

800,000+ Satisfied Customers

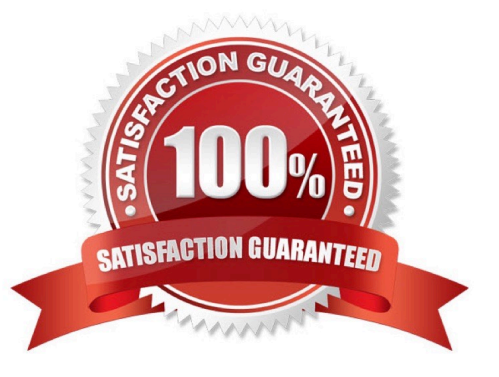

## **Leads4Pass**

#### **QUESTION 1**

Select the key combinations used to access the Recovery System and Internet Recovery. SELECT TWO.

- A. Command-Option-Shift-R
- B. Command-I-R
- C. Command-Shift-I
- D. Command-R
- E. Option-Command-R

Correct Answer: DE

#### **QUESTION 2**

Patrick explains, I am repeatedly prompted to enter my admin password when I am installing OS X( but I do not use a password. I just leave it blank. How do I get past this and get OS X installed?" How should you respond?

A. Enter \\'apple\\' for the password during installation. You will be prompted to change your password when installation is complete."

B. "You can create a Standard user account on the machine, set a password, and install OS X while logged in with that user account"

C. The OS X Installer will not accept a blank administrator password. You will need to change the password for that administrator account in the Users and Groups pane of System Preferences before you try to install OS X."

D. "You may use your Apple ID password instead of the administrator password when prompted."

Correct Answer: C

#### **QUESTION 3**

Which of the following folders contains resources required by the operating system?

A. /System

- B. /Library
- C. /Sites
- D. /Public
- E. ~/Library

Correct Answer: A

## **Leads4Pass**

#### **QUESTION 4**

System Preferences contains App Store preference. Which options are provided when the computer is set to automatically check for updates? SELECT FOUR.

A. Install OS X updates

- B. Download newly available updates in the background
- C. Do not restart computer after updates are download
- D. Disable all third-party app updates
- E. Install app updates
- F. Prompt for my Apple ID password when any updates are available
- G. Install system data files and security updates
- H. Ignore any updates that are older than seven days

Correct Answer: ABEG

#### **QUESTION 5**

Joseph enabled FileVault 2. He then forgot the administrator password. How can you help Joseph?

- A. Ask Joseph to startup from OS X Recovery and choose
- B. Have Joseph startup from OS X Recovery and open the Firmware Password utility
- C. Explain to Joseph that he can unlock the disk using the recovery key created when FileVault 2 was enabled.
- D. Help Joseph erase the hard disk and reinstall OS X and forgotten.

Correct Answer: B

[9L0-066 VCE Dumps](https://www.leads4pass.com/9l0-066.html) [9L0-066 Practice Test](https://www.leads4pass.com/9l0-066.html) [9L0-066 Study Guide](https://www.leads4pass.com/9l0-066.html)